# **Aeries Legacy NYR Preparation Check List**

#### **Next Grade and Next School fields must be populated for ALL student records**

 $\Box$  Select the date range where Aeries will be unavailable to staff, including teachers, and students/parents. Communicate with all appropriate Staff to ensure you have a date that will work for everyone

Rollover Date/Window:

Last Day of Current School Year:

First Day of New School Year: Date to Open Web Portals: **Example 2018** 

☐ Review New Year Rollover documentation for any new requirements and options. New Year [Rollover](https://support.aeries.com/support/solutions/folders/14000115592)

☐ Run Administrative Functions and Become familiar with Table Record Counts New Year Rollover [Processing](https://support.aeries.com/support/solutions/articles/14000067751-new-year-rollover-processing-and-reports) & Reports

☐ Add any new school codes for next year and verify the High (LOC.HI) and Low (LOC.LO) Grade level for all schools and the district. LIST LOC CD NM LO HI

\*\*STU.NS should be updated accordingly for any students rolling into a new school code ☐ Verify your Inactive School Code, Inactive Status Tag, and Rollover Status Tag Codes. Aeries recommends creating a unique Status Tag code for the rollover so it can easily be queried in next year's database. Many districts use the code 'Z'.

Inactive School Code:

Inactive Status Tag: \_\_\_\_\_\_\_\_\_\_\_\_\_\_

Rollover Status Tag:

☐ Verify any Special Session Schools or Schools not rolling forward have been set accordingly on the New Year Rollover School Settings Form; Special

Session schools:

Schools not Rolling forward:

 $\Box$  Verify if the following tables will roll into the new school year database and set these fields accordingly on the New Year Rollover School Settings Forms;

☐ MST ☐ MED ☐ ATN ☐ TFL ☐ SFL ☐ FEE ☐ FRE

New Year [Rollover](https://support.aeries.com/support/solutions/articles/14000067749-new-year-rollover-settings) Settings

☐ Review any defined School-Based Codes that need to be added or changed?

☐ Review Fields to Sync/Lock on STU, SUP, SSD Define Fields to [Sync-Lock](https://support.aeries.com/en/support/solutions/articles/14000108865-define-fields-to-sync-lock)

☐ Run the Pre-Rollover Audit Listing in Aeries Web Version and correct any errors. [Pre-Rollover](https://support.aeries.com/en/support/solutions/articles/14000067767-pre-rollover-audit-listing-report) Audit Listing

\*\*You will run this report multiple times before your rollover to clear as many errors as possible

- $\Box$  Run any/all other Audit Listing reports in Aeries and fix errors.
- $\Box$  Ensure that the school year has been closed out appropriately for CALPADS reporting. [CALPADS](https://support.aeries.com/en/support/solutions/articles/14000068499-calpads-annual-maintenance-closing-out-the-school-year) & Closing out the School Year

 $\Box$  Verify that all students who will be leaving over summer have been tagged accordingly; End of Year [Withdrawals](https://support.aeries.com/support/solutions/articles/14000069486-end-of-year-withdrawals) and EOY2 CALPADS [Withdrawal](https://support.aeries.com/support/solutions/articles/14000085801-eoy2-calpads-student-withdrawal-data-population-chart) Chart

□ Complete Grades (GRD) entry and verify the correct Marks are copied accurately to Grade History (GRH) and Transcripts (HIS) for High Schools and Middle Schools.

□ Complete entry of Standards Based Grades (SBG) and verify the roll to Standards Based History (SBH) is completed.

□ Create Report Card History for GRD and SBG if applicable; Report Card [History](https://support.aeries.com/en/support/solutions/articles/14000080410-report-card-history) [SBG Report](https://support.aeries.com/en/support/solutions/articles/14000082317-report-card-history-for-standards-based-report-cards) Card History

☐ Review Graduation Requirements. Will they need to be incremented next year?

 $\Box$  Review your Summer School session(s). Is your Summer School in the current year, next year or a separate database just for Summer schools?

#### [Summer](https://support.aeries.com/support/solutions/folders/14000115957) School Process

☐ Review Security for administrative and teacher staff – Check School Access and what users have permissions to for LAST YEAR, and BEFORE LAST YEAR - Aeries [Security](https://support.aeries.com/support/solutions/articles/14000067947-aeries-security-users) Users

 $\Box$  Review any 3rd Party Extracts that will need to be adjusted for the new school year.

☐ Using Parent Data Confirmation (Summer Re-registration) (PDC)? ☐NO ☐YES (If YES, see next bullet point)

 $\Box$  Review your Parent Data Confirmation window to confirm data for the next school year? If this window is open, what date did you open the window?

Entering a date in **Do NOT Close AUT if Status Date is After:** will not close Authorizations that have been updated in the latest Data Confirmation.

This allows schools that have Parents start Data Confirmation prior to the Rollover leave those new Authorizations open and close out the last years' Authorizations.

[Parent Data Confirmation](https://support.aeries.com/support/solutions/folders/14000116543)

☐ Using Online Enrollment? (This is not Summer Re-registration) ☐YES ☐NO

\*\*If you are a Self Hosted Online Enrollment customer, you will need to update your Online Enrollment configuration when your rollover is complete

☐ Using EM2? ☐YES ☐NO

☐ Using Aeries Communications? ☐YES ☐NO

## **Queries to help verify data:**

☐ Verify the Next School (**STU.NS**) field is populated with the school the student will be attending next year, even if the student is returning to the same school.

• LIST STU SN LN FN ID GR NG SC NS TG BY NS IF TG =  $"$  " AND SC  $#$  NS AND NG < X (where X is the highest-grade level for that school)

☐ Verify that the Next Grade (**STU.NG**) field is increased by one from the current Grade field to ensure that the student will roll over properly (unless they are retained).

• LIST STU SN LN FN ID GR NG SC NS TG BY GR IF TG = " " AND NG  $\#$  (( GR  $+$  1 )) ☐ Verify students retained or returning seniors. Including non-completers!

 $\bullet$  LIST STU SN LN FN ID GR NG SC NS BY GR IF TG = " " AND GR = NG

☐ Verify ALL schools have setup their pre-enrolled students with the correct next grade and that there is an asterisk (\*) in the **STU.TG** field.

• LIST STU SN LN FN ID GR NG SC NS TG BY GR IF TG = "\*"

 $\Box$  If the students will be assigned a teacher for the upcoming school year OR a new track, verify the Next Teacher (**STU.NT**) and Next Track (**STU.NTR**) fields.

• LIST STU SN LN FN ID GR NG SC NS NT CU TR NTR BY NG NT NTR IF TG =  $"$  " OR TG =  $"$ \*" There are several additional Student "Next" fields to consider; please review if your district/schools use these fields:

Use the following query for all additional Student "Next" fields.

Add the BY….IF….statements below the queries if needed:

• LIST STU SN LN FN ID GR SP NSP AP1 NP1 AP2 NP2 GC NGC RS NRS IT NIT ITD NTD ☐ Verify Next School of Residence – **BY** SC NM **IF** NRS # RS

☐ Verify Next Inter/Intra District Transfer – **BY** SC NM **IF** NIT # IT, **BY** SC NM **IF** NTD # ITD

☐ Verify Next Programs – **BY** SC NM **IF** NSP # SP, **BY** SC NM **IF** NP1 # P1, **BY** SC NM **IF** NP2 # P2 ☐ Verify Next Grid Code – **BY** SC NM **IF** NGC # GC

☐ Verify Next Track (**STU.NTR**) field. - LIST STU SN LN FN ID GR NG SC NS TR NTR BY NG NTR IF  $TG = " " OR TG = " * "$ 

You can use the following copy of the New Year Rollover Form from Aeries Web to record your selections Year to Year.

### **New Year Rollover Settings - District Wide**

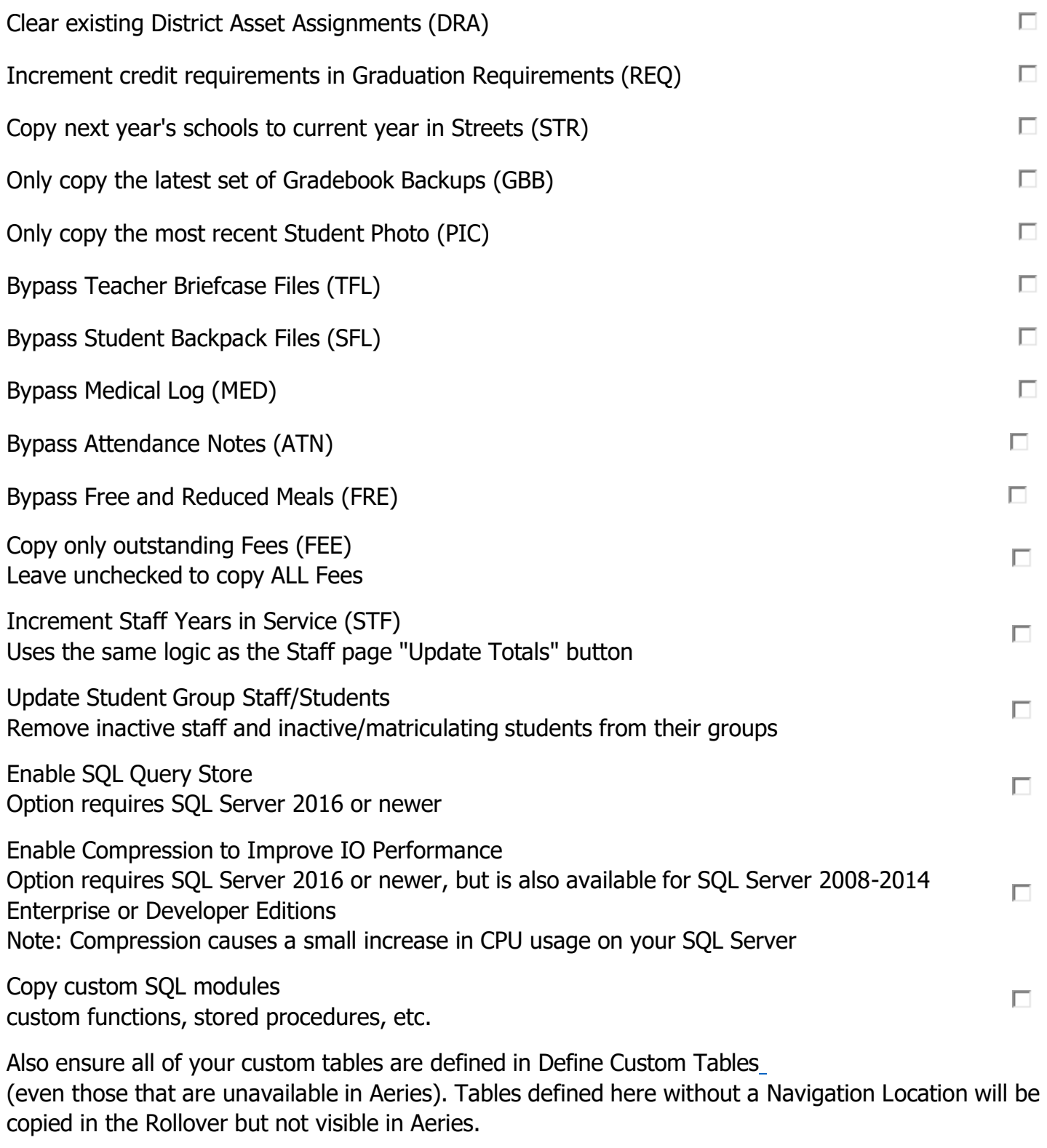

 $\Box$ 

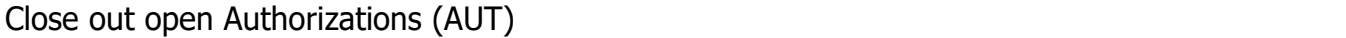

#### **New Year Rollover Settings - Inactive School**

Students who are not rolled forward into a valid school will be added to the Inactive School based on the values defined below

Bypass the Copy to Inactive School Process No students will be copied to the Inactive School, resulting in a much higher "Missing Students" count

Inactive School Code \_\_\_\_

Status Tag Active students not copied elsewhere will receive this Status Tag  $\overline{\phantom{a}}$ 

 $\Box$ 

 $\Box$ 

Copy Graduates into the Inactive School Copy graduating students with next grade 13 into the Inactive School instead of being left in the prior year **\*Please note this is not a recommended option\***

# **New Year Rollover Settings - School Based**

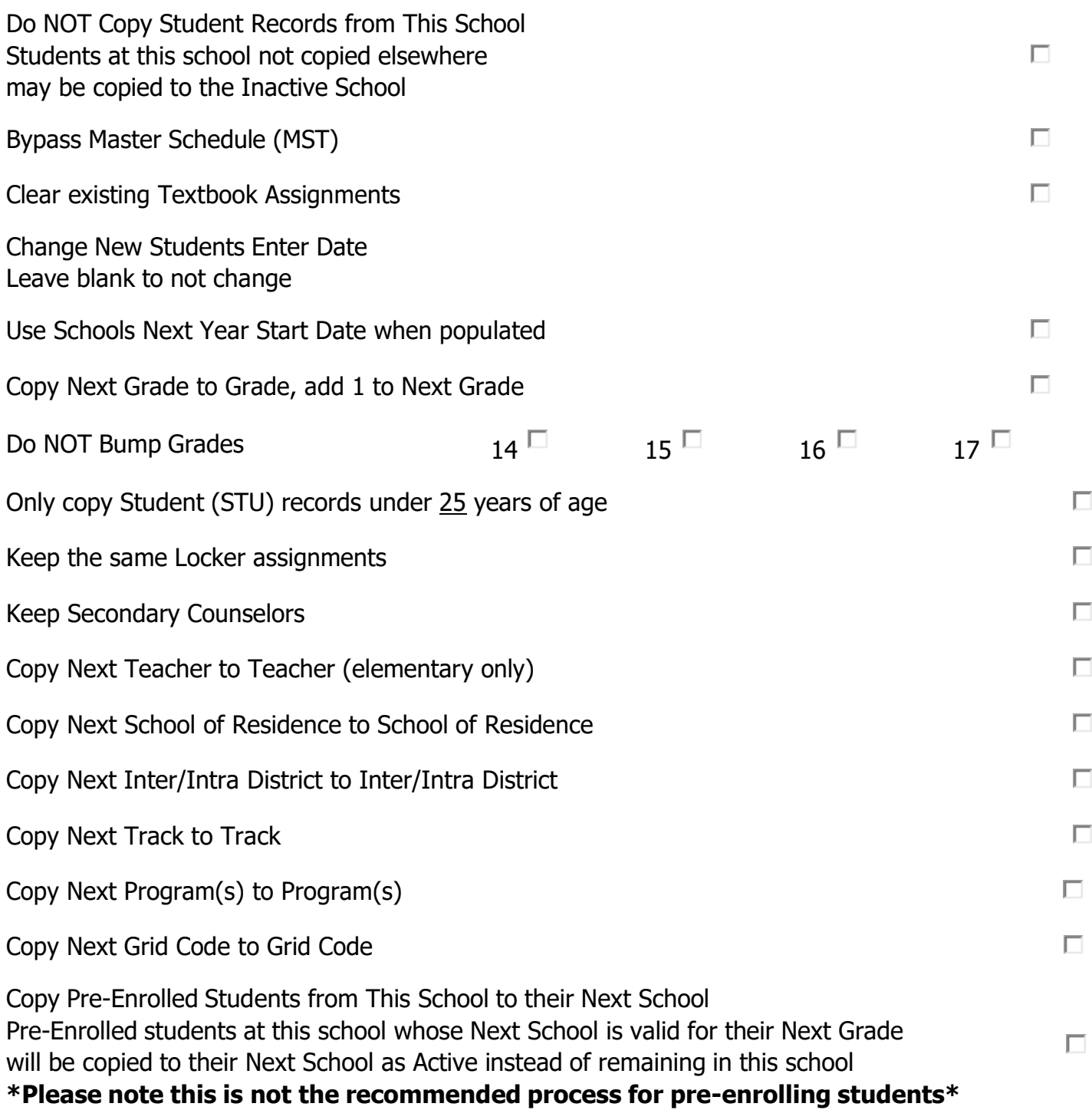